# ESP8266 SSL User Manual

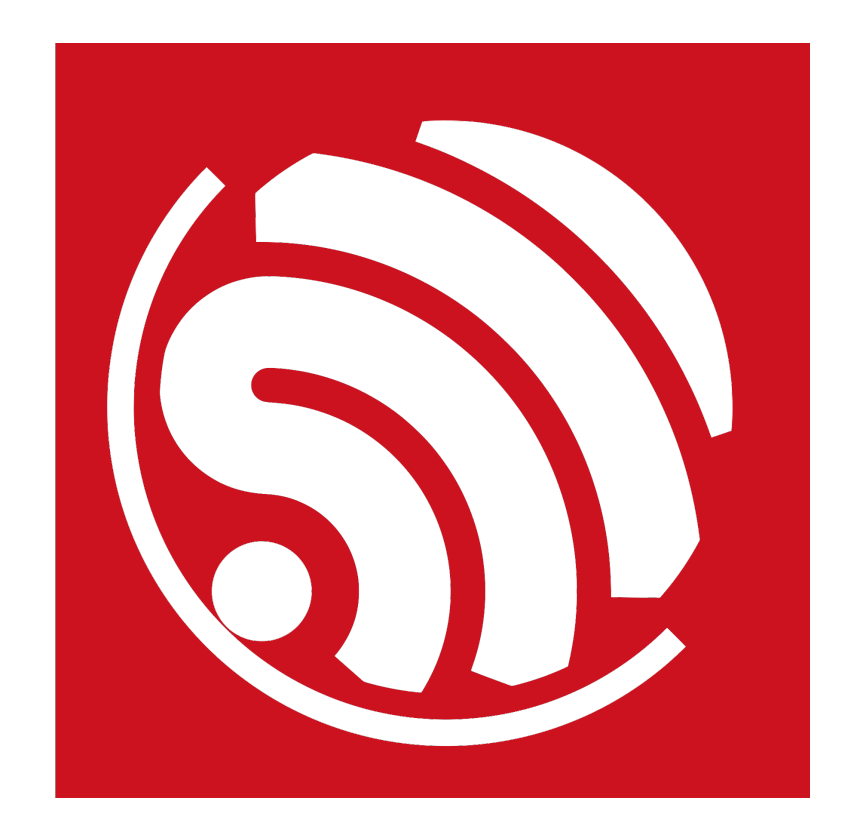

Version 2.0 Copyright © 2017

# About This Guide

This document is a Secure Sockets Layer (SSL) user manual based on ESP8266\_NONOS\_SDK.

The document is structured as follows.

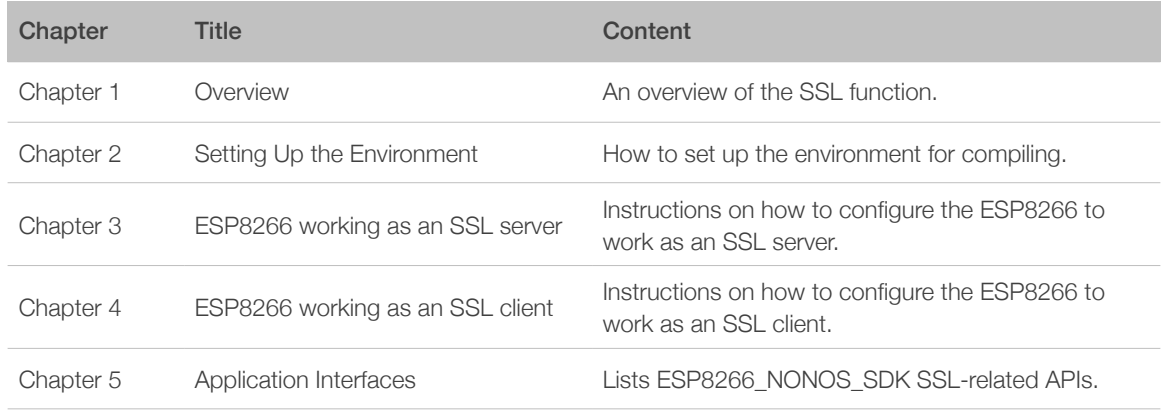

#### Release Notes

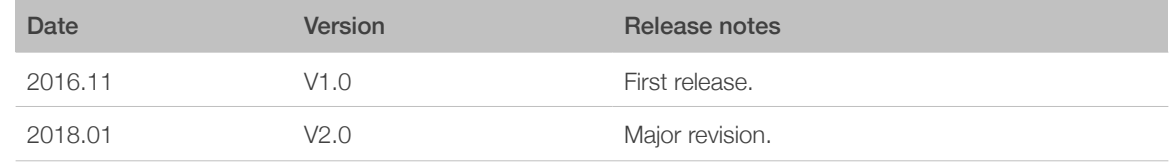

#### Documentation Change Notification

Espressif provides email notifications to keep customers updated on changes to technical documentation. Please subscribe *[here](http://espressif.com/en/subscribe)*.

#### **Certificates**

Please download the product certificate(s) *[here](http://espressif.com/en/certificates)*.

# **Table of Contents**

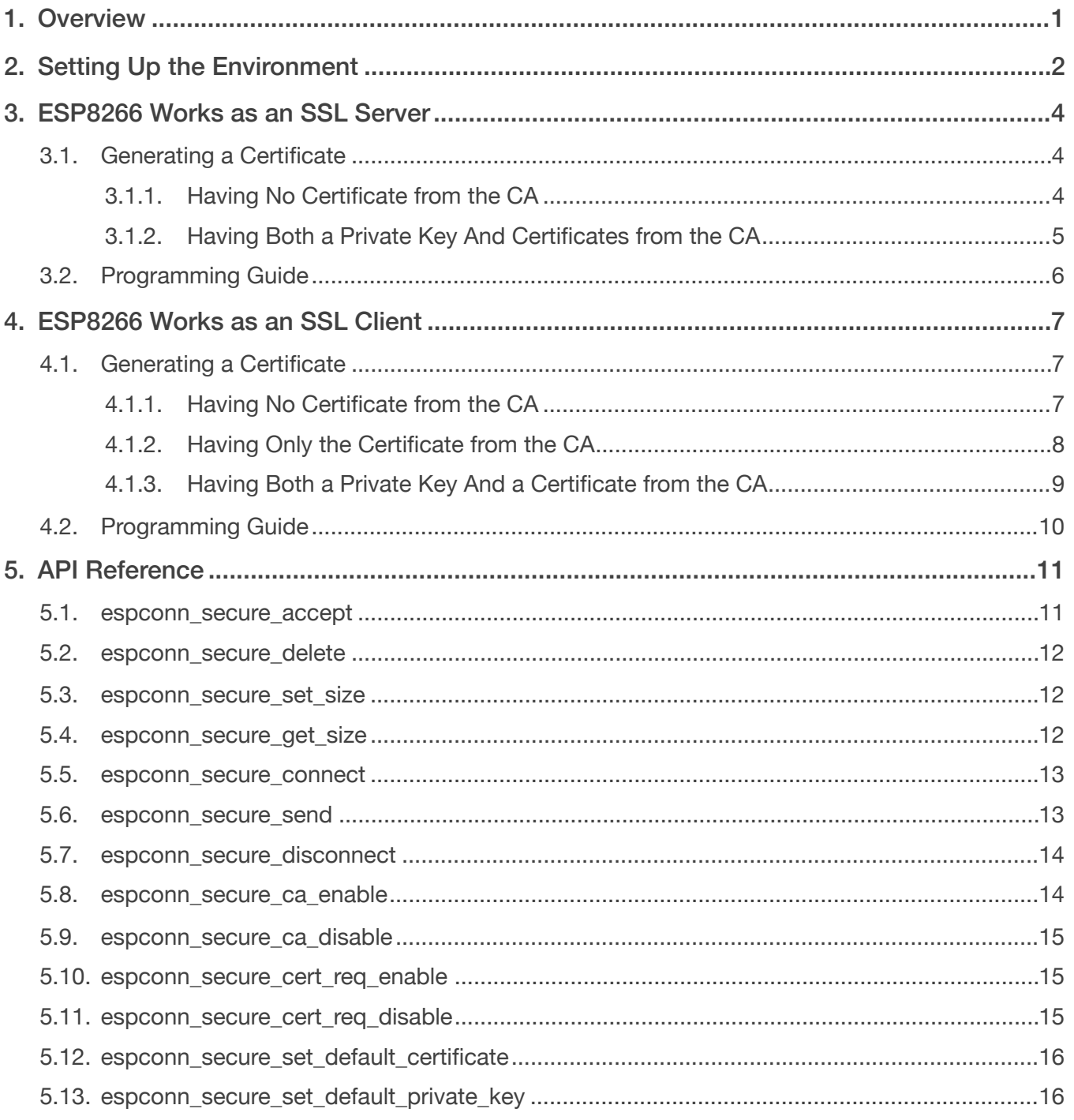

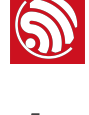

<span id="page-3-0"></span>Transport Layer Security (TLS) is a cryptographic protocols that provides communication security and prevents session hijacking over a network. TLS has been based on the Secure Sockets Layer protocol, which is also known as SSL. TLS (or SSL) runs on top of a reliable transport protocol, e.g., the Transmission Control Protocol (TCP), and provides encryption to higher layers. For example, the HTTPS (HTTP Secure), is an adaptation of the Hypertext Transfer Protocol (HTTP) for secure communication, where HTTP operates on top of TLS (or SSL).

In this document, we use SSL to represent both TLS and SSL.

- When establishing SSL-based encrypted commutation channels, the authentication is optional.
- In general, the SSL client needs to authenticate the SSL server, which is called "unidirectional authentication" in this document.
- When both the SSL client and the SSL server need to authenticate each other, this is a process we call "bidirectional authentication" in this document.
- Certification authority (CA) is a third party that is trusted by both the SSL client and the SSL server. It will issue digital certificates to reliable clients and servers, as well as manage these certificates. Then the SSL client and the SSL server can authenticate each other with the certificates issued by the CA.

#### *Notes:*

- *• For more information, please visit: [http://blog.csdn.net/ustccw/article/details/76691248.](http://blog.csdn.net/ustccw/article/details/76691248)*
- *• Terms:* 
	- *- Unidirectional Authentication: only the client will verify the SSL server's certificate.*
	- *- Bidirectional Authentication: both the SSL client and the SSL server will mutually verify each other's certificates.*

In this document we offer guidance on how to use ESP8266 as an SSL server, and how to use ESP8266 as an SSL client for the SSL encryption based on *[ESP8266\\_NONOS\\_SDK](https://github.com/espressif/ESP8266_NONOS_SDK)*.

- If the ESP8266 works as an SSL server,
	- Unidirectional Authentication: the ESP8266 will send its certificate to the SSL client, and the client will decide whether to verify the server's certificate or not;
	- Bidirectional Authentication: both the ESP8266 and the client will authenticate each other by verifying each other's certificates.
- If the ESP8266 works as an SSL client,
	- Unidirectional Authentication: the ESP8266 will receive SSL server's certificate and decide whether to verify it or not;
	- Bidirectional Authentication: both the ESP8266 and the SSL server authenticate each other by verifying each other's certificates.

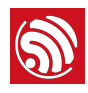

# 2. Setting Up the Environment

<span id="page-4-0"></span>If you use Windows OS on your PC, please refer to the steps below to set up a Linux compiling environment.

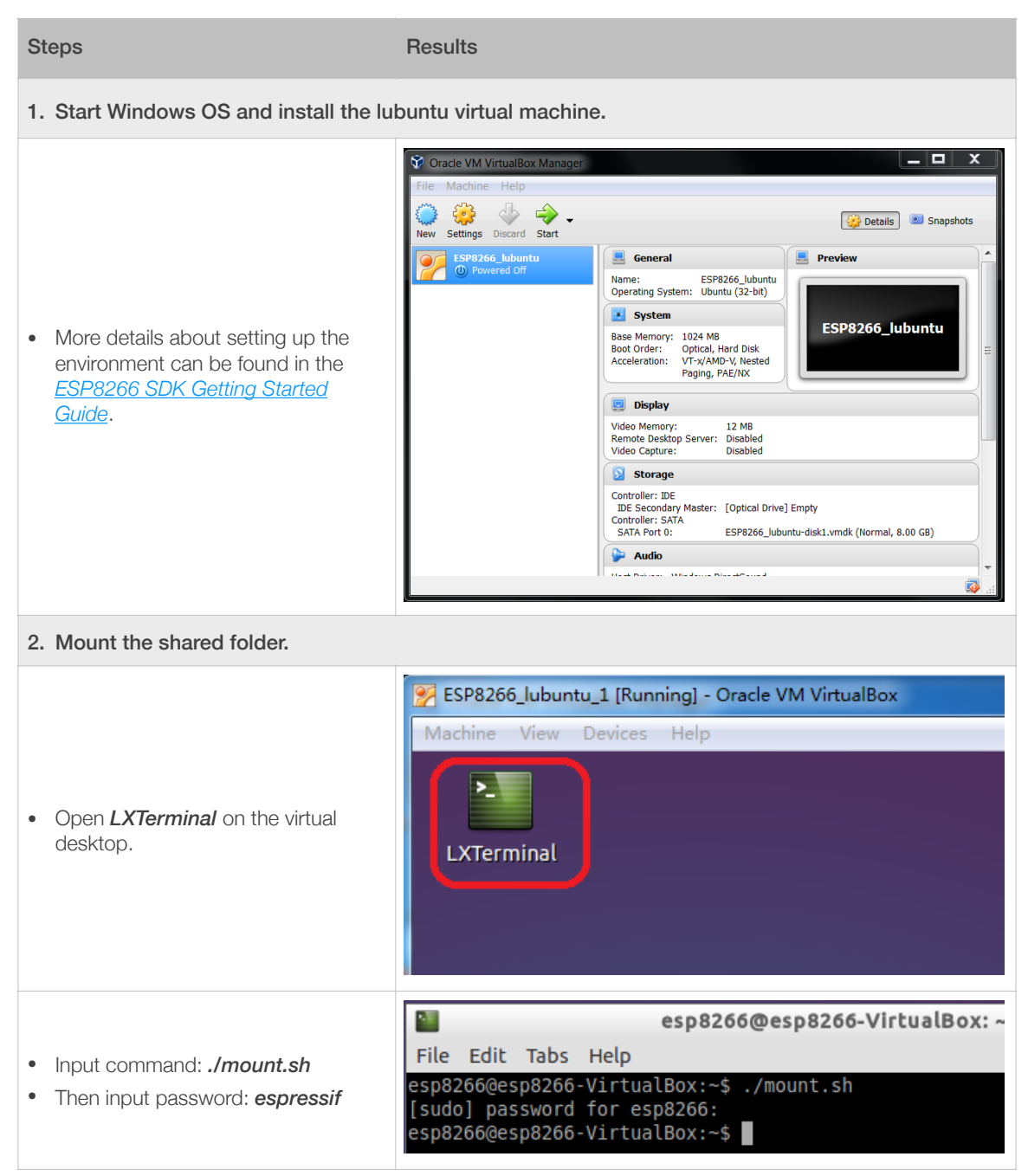

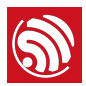

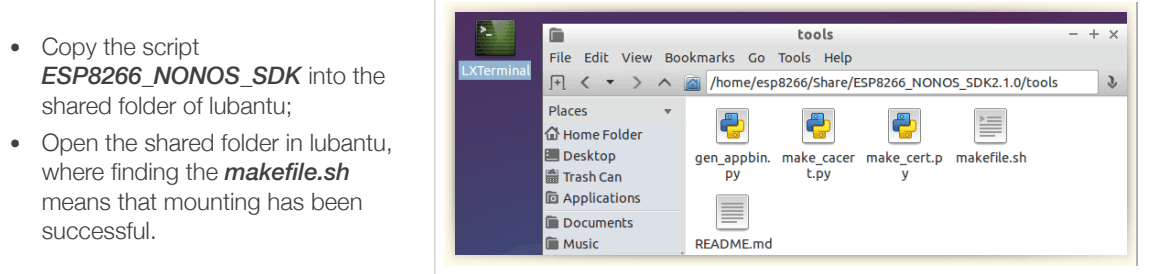

The generating tools of SSL certificates are provided in the *[ESP8266\\_NONOS\\_SDK/tools](https://github.com/espressif/ESP8266_NONOS_SDK/tree/master/tools)*, which are displayed below:

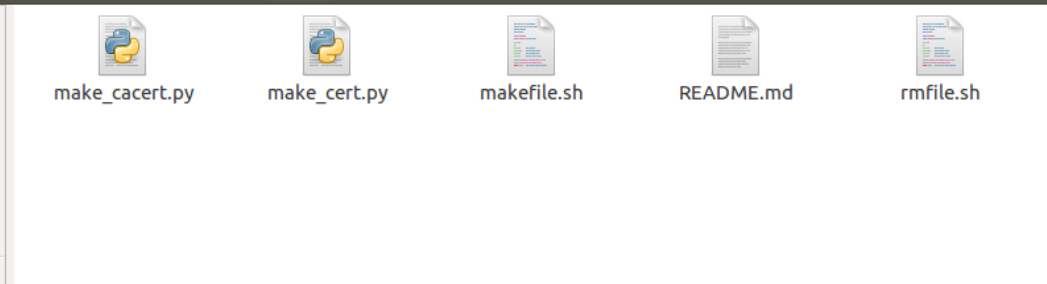

- *makefile.sh*: converts the formats of SSL certificates, and generates scripts.
	- *make\_cacert.py* and *make\_cert.py* are used for the format conversion and generation of SLL certificate.
- *rmfile.sh*: deletes all of the generated files.

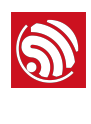

# <span id="page-6-0"></span>**ESP8266 Works as an SSL** Server

To make the ESP8266 work as an SSL server, the steps below must be followed:

- *cert.h* and *private\_key.h*, which are the header files for SSL encryption, must be generated and included.
- CA Authentication is disabled by default, but the user can enable it with *espconn\_secure\_ca\_enable*. If the CA Authentication is enabled, the *esp\_ca\_cert.bin* must be generated by converting the CA certificates, and downloaded into flash.

An example of creating an SSL server is provided in the *ESP8266\_NONOS\_SDK/ examples/[IoT\\_Demo](https://github.com/espressif/ESP8266_NONOS_SDK/tree/master/examples/IoT_Demo)*, marked with #define SERVER\_SSL\_ENABLE.

## <span id="page-6-1"></span>3.1. Generating a Certificate

Please choose one of the methods below according to your actual use case, to generate the *cert.h* and **private key.h** for the general SSL server, and also to generate the *esp\_ca\_cert.bin* for the CA authentication, if needed.

#### 3.1.1. Having No Certificate from the CA

<span id="page-6-2"></span>If you do not have any certificate issued by the CA, the *makefile.sh* in *ESP8266\_NONOS\_SDK/tools* can generate a self-issued certificate for testing only.

The necessary steps for this process are given below:

- 1. Change the value of *CN* in the *makefile.sh*, from 1*92.168.111.100* to the actual IP address of the ESP8266.
- 2. Run *makefile.sh* to generate certificates.

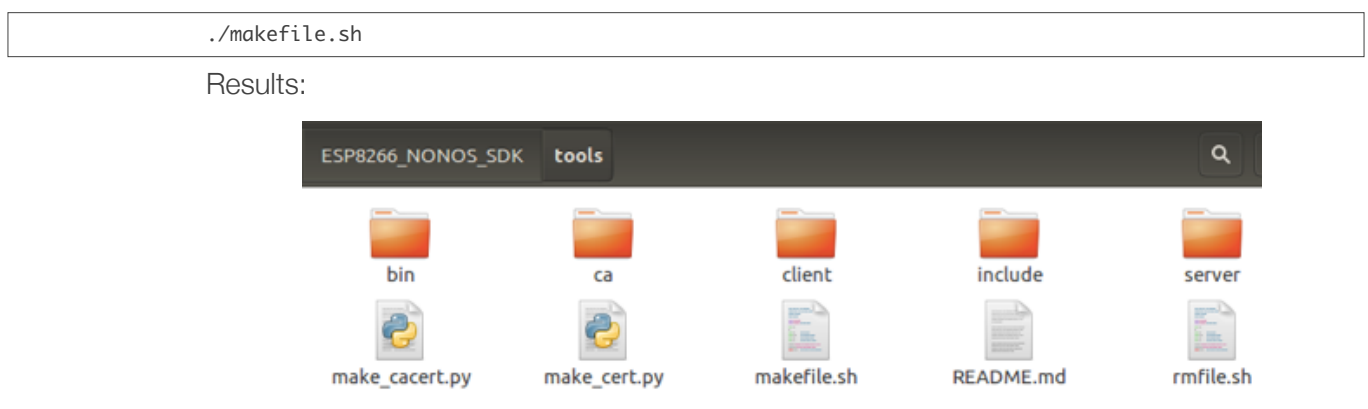

- The *cert.h* and *private\_key.h* are in the *include* folder.
- The *esp\_ca\_cert.bin* is in the *bin* folder.

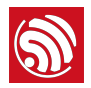

#### *Notes:*

- *• The certificates generated in the ca folder are self-issued certificates, which are not issued by the CA.*
- Users can change the 1024-bit encryption (by default) in the **makefile.sh** to a 512-bit encryption or other *encryptions, according to their own use cases.*

#### 3.1.2. Having Both a Private Key And Certificates from the CA

<span id="page-7-0"></span>If you do have the private key (*server.key*), *ca.crt* of the CA's, and also the *server.crt* issued by the CA, please copy them to the *ESP8266\_NONOS\_SDK/tools* folder.

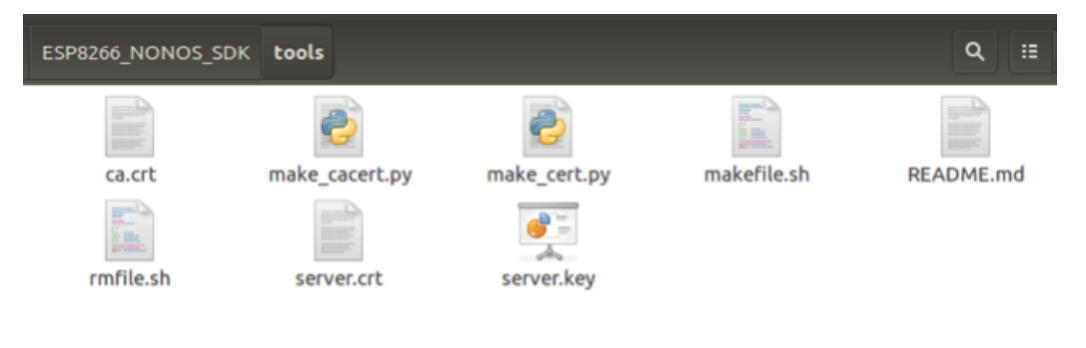

#### ⚠ *Notices:*

- If certificates' names are not the same as in the example above, please rename them as **server.key**, *ca.crt and server.crt.*
- *• ca.crt and server.crt must be in PEM format.*

Then run the *makefile.sh* to generate certificates for the SSL.

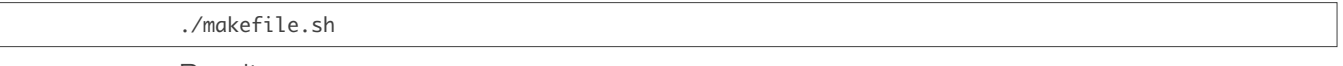

Results:

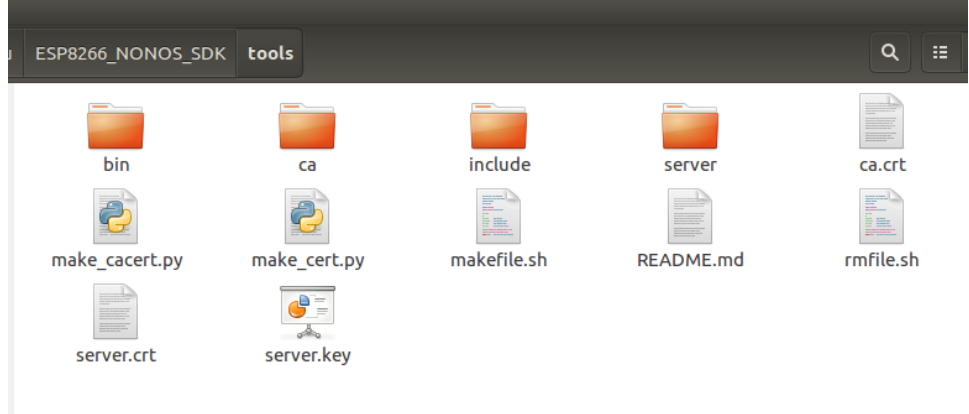

- The *cert.h* and *private\_key.h* are in the *include* folder.
- The **esp\_ca\_cert.bin** is in the **bin** folder.

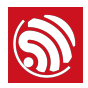

# 3.2. Programming Guide

<span id="page-8-0"></span>An example of creating an SSL server is provided in the *ESP8266\_NONOS\_SDK/ examples/[IoT\\_Demo](https://github.com/espressif/ESP8266_NONOS_SDK/tree/master/examples/IoT_Demo)*, marked with #define SERVER\_SSL\_ENABLE.

Notes:

- *espconn\_secure\_set\_default\_certificate* has to be called to input *cert.h*.
- *espconn\_secure\_set\_default\_private\_key* has to be called to input *private\_key.h*.
- If the user wants to enable the CA authentication, the steps below must be followed:
	- *espconn\_secure\_ca\_enable* should be called to specify the address of the certificate. More details can be found in **Chapter 5**.
	- **esp ca cert.bin** has to be downloaded into the flash at the address specified by *espconn\_secure\_ca\_enable*.
- The SSL function requires a lot of RAM memory; therefore, users need to make sure that there is enough space before running the application.
	- If the SSL buffer is 8 KB (set by *espconn\_secure\_set\_size*), then at least 22 KB of memory size are required to run the SSL function.
	- The specific memory size required varies from the actual size of the certificates used by the SSL server.
	- If there is not enough memory, the SSL handshake will fail.
- If the SSL bidirectional authentication is enabled, due to memory limitations, the SSL buffer size allowed to be set by *espconn\_secure\_set\_size* is 3,072 bytes at most. If there is not enough memory, the SSL memory size must be set to the minimum.

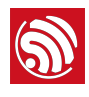

<span id="page-9-0"></span>4. ESP8266 Works as an SSL **Client** 

When the ESP8266 works as an SSL client, certificates should be generated according to the actual use case.

- Unidirectional Authentication: only ESP8266, which works as an SSL client, will authenticate the SSL server.
	- CA authentication is disabled by default. *espconn\_secure\_ca\_enable* can be called to enable the CA authentication.
	- **esp ca cert.bin** needs to be downloaded into the flash at the address set by *espconn\_secure\_ca\_enable*.
- Bidirectional Authentication: both ESP8266 and the SSL server will authenticate each other.
	- *esp\_ca\_cert.bin* and *esp\_cert\_private\_key.bin* need to be downloaded into flash.

An example of an SSL client is provided in the *[esp\\_mqtt\\_demo](https://github.com/espressif/ESP8266_NONOS_SDK/tree/master/examples/esp_mqtt_proj)*, marked with #define MQTT\_SSL\_ENABLE.

# 4.1. Generating a Certificate

<span id="page-9-1"></span>Please choose one of the methods below, according to your actual use case, to generate certificates required for the SSL encryption.

## 4.1.1. Having No Certificate from the CA

<span id="page-9-2"></span>If you do not have any certificate issued by the CA, the *makefile.sh* in *ESP8266\_NONOS\_SDK/tools* will generate a self-issued certificate (*ca.crt* + *ca.key*) for testing.

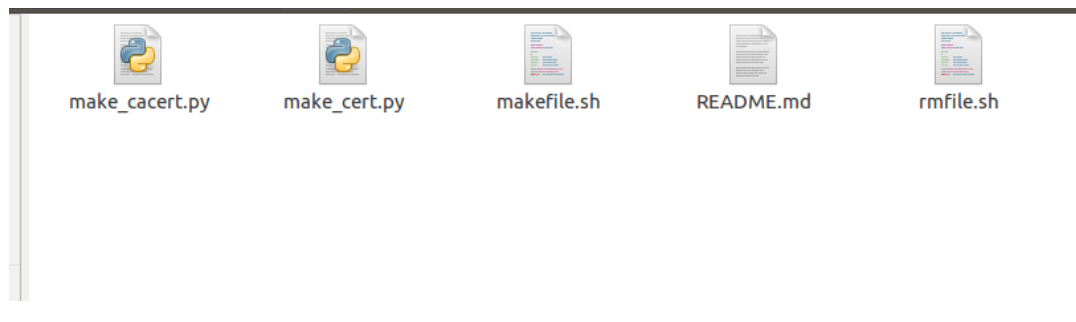

The steps in this process are outlined below:

1. Change the value of *CN* in the *makefile.sh* from *192.168.111.100* to the actual IP address of the SSL server.

2. Run the *makefile.sh* to generate certificates.

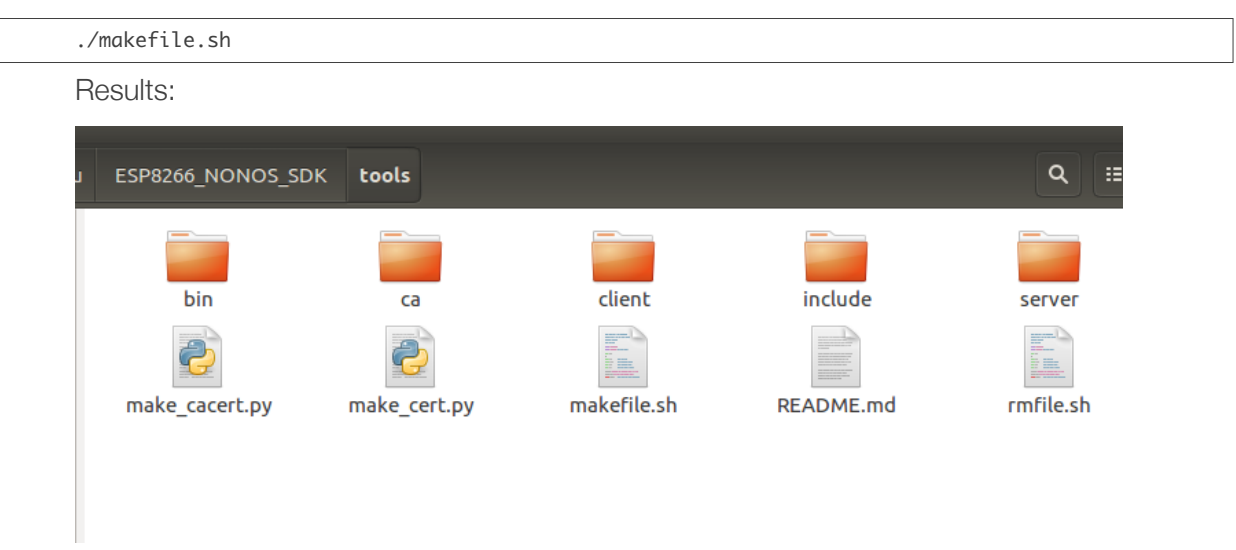

The CA certificate *esp\_ca\_cert.bin*, and the private key *esp\_cert\_private\_key.bin* will be generated in the *bin* folder.

#### *Notes:*

- *• The certificates generated in the ca folder are self-issued certificates, which are not issued by the CA.*
- Users can change the 1024-bit encryption (by default) in the **makefile.sh** to a 512-bit encryption or other *encryptions, according to their own use cases.*

#### 4.1.2. Having Only the Certificate from the CA

<span id="page-10-0"></span>If you do have the certificate *ca.crt* from the CA, please copy it to the *ESP8266\_NONOS\_SDK/tools*.

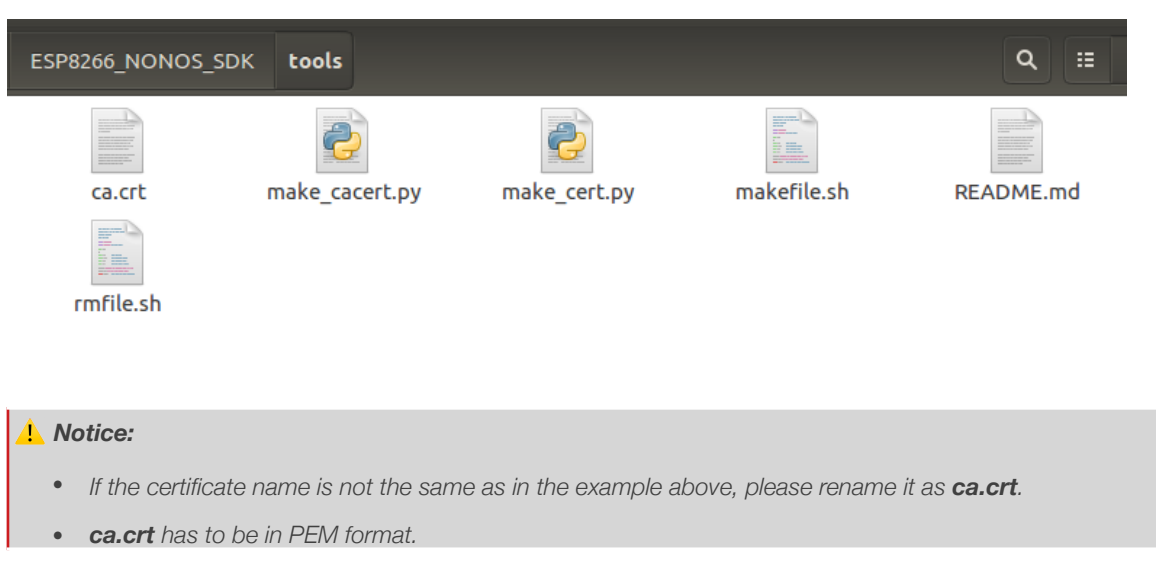

Then run the *makefile.sh* to generate certificates for SSL.

./makefile.sh

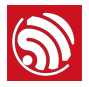

#### Results:

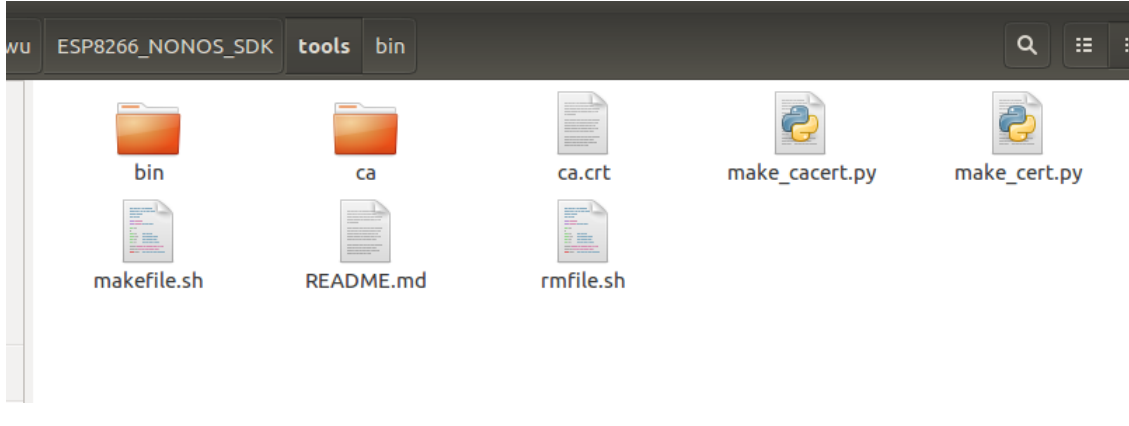

<span id="page-11-0"></span>The CA certificate *esp\_ca\_cert.bin* will be generated in the *bin* folder.

#### 4.1.3. Having Both a Private Key And a Certificate from the CA

If you do have the private key (*client.key*), *ca.crt* of the CA's and also the *client.crt* issued by the CA, please copy them to the *ESP8266\_NONOS\_SDK/tools*.

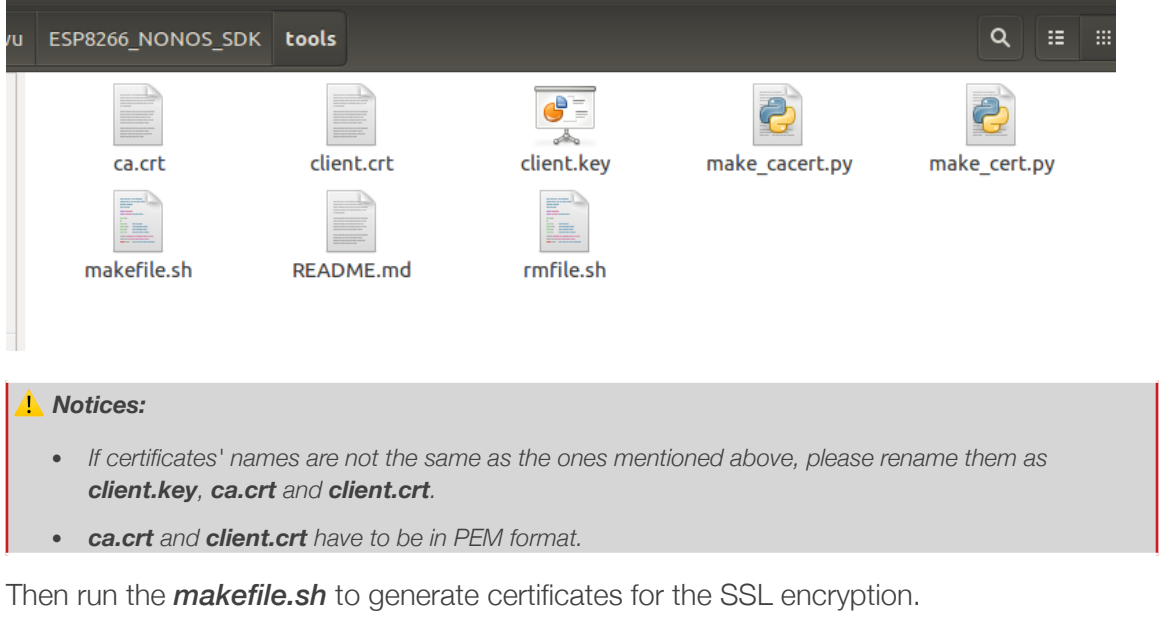

./makefile.sh

Results:

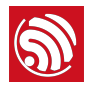

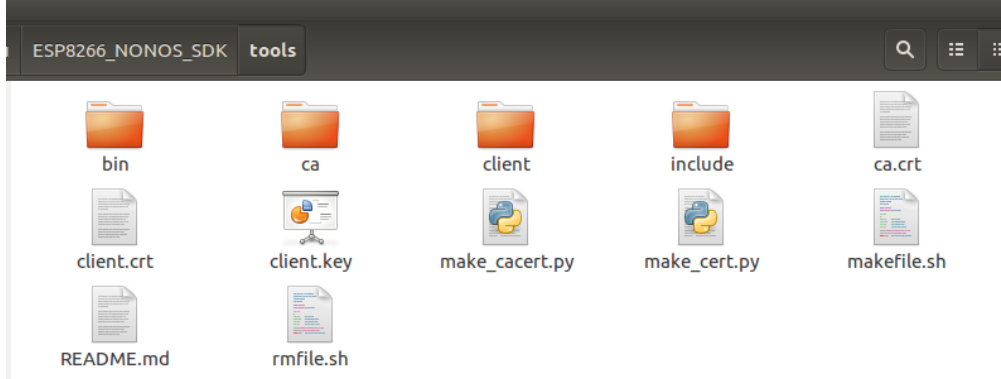

The CA certificate *esp\_ca\_cert.bin* and the private key *esp\_cert\_private\_key.bin* will be generated in the *bin* folder.

## 4.2. Programming Guide

<span id="page-12-0"></span>An example of an SSL client is provided in *ESP8266\_NONOS\_SDK/examples/ [esp\\_mqtt\\_proj](https://github.com/espressif/ESP8266_NONOS_SDK/tree/master/examples/esp_mqtt_proj)*, marked with #define MQTT\_SSL\_ENABLE.

Notes:

- To enable unidirectional authentication, where only the ESP8266 authenticates the SSL server,
	- **espconn secure ca enable** should be called to enable the CA authentication;
	- **esp ca cert.bin** has to be downloaded into the flash at the address specified by the second parameter of *espconn\_secure\_ca\_enable*.
- To enable bidirectional authentication, where both ESP8266 and the SSL server will authenticate each other,
	- not only *espconn\_secure\_ca\_enable*, but also *espconn\_secure\_cert\_req\_enable* should be called to enable bidirectional authentication;
	- *esp\_ca\_cert.bin* has to be downloaded into the flash at the address specified by the second parameter of *espconn\_secure\_ca\_enable*.
	- **esp cert private key.bin** needs to be downloaded into the flash at the address specified by the second parameter of *espconn\_secure\_cert\_req\_enable*.
- The SSL function requires a lot of RAM memory; therefore, users need to make sure that there is enough space before running the application.
	- If the SSL buffer is 8 KB set by **espconn\_secure\_set\_size**, then at least 22 KB of memory size are required to run the SSL function.
	- The specific memory size required varies from the actual size of the certificates used by the SSL server.
	- If there is not enough memory, the SSL handshake will fail.
- If the SSL bidirectional authentication is enabled, due to memory limitations, the SSL buffer size allowed to be set by *espconn\_secure\_set\_size is* 3,072 bytes at most. If there is not enough memory, the SSL handshake will fail.

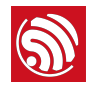

<span id="page-13-0"></span>The SSL connection is processed differently from the normal TCP connection in the ESP8266 system. So, please make sure you use the following APIs appropriately.

In SSL connection, only the APIs below can be used:

- *espconn\_secure\_XXX* APIs, which are SSL-related;
- *espconn\_regist\_XXX* APIs to register callbacks, except for *espconn\_regist\_write\_finish*;
- *espconn\_port* to get an available port.

In this manual, only *espconn\_secure\_XXX* APIs are introduced in detail. For more information about other software APIs, please consult the *[ESP8266 Non-OS SDK API](http://www.espressif.com/sites/default/files/documentation/2c-esp8266_non_os_sdk_api_reference_en.pdf)  [Reference](http://www.espressif.com/sites/default/files/documentation/2c-esp8266_non_os_sdk_api_reference_en.pdf)*.

### <span id="page-13-1"></span>5.1. *espconn\_secure\_accept*

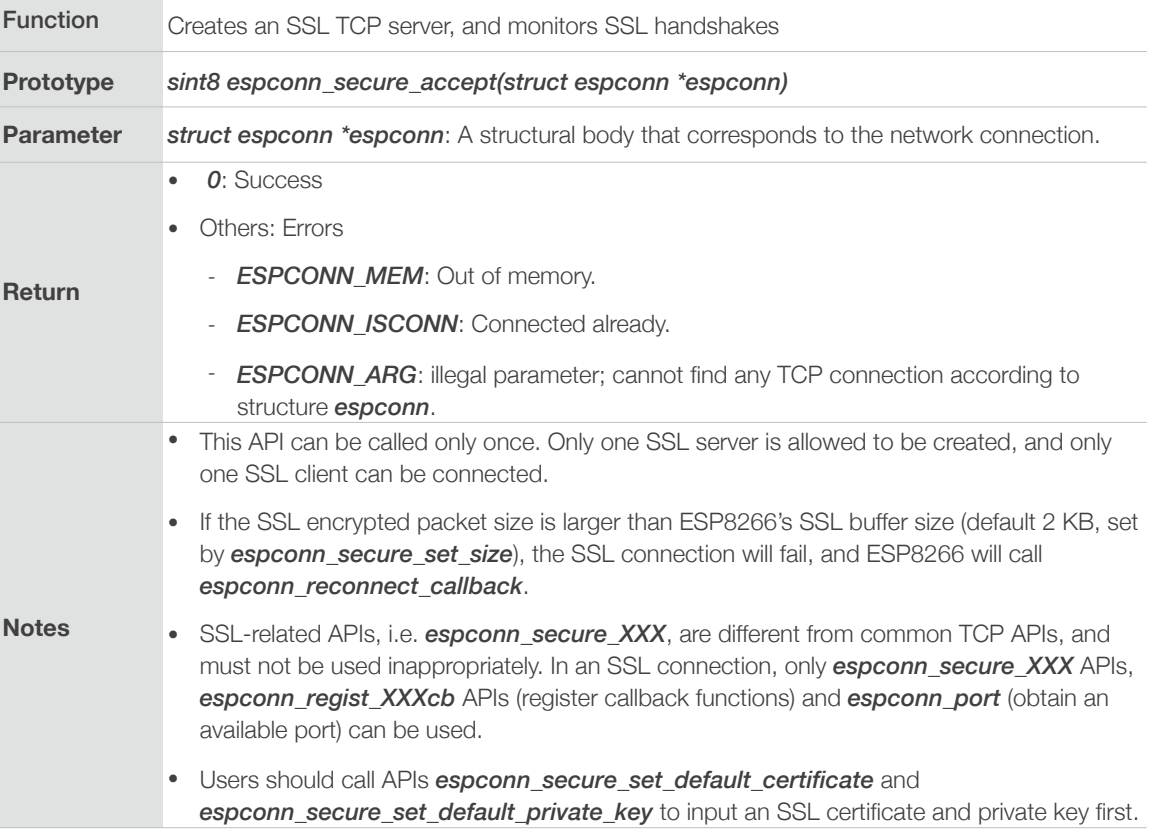

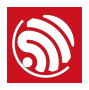

# 5.2. *espconn\_secure\_delete*

<span id="page-14-0"></span>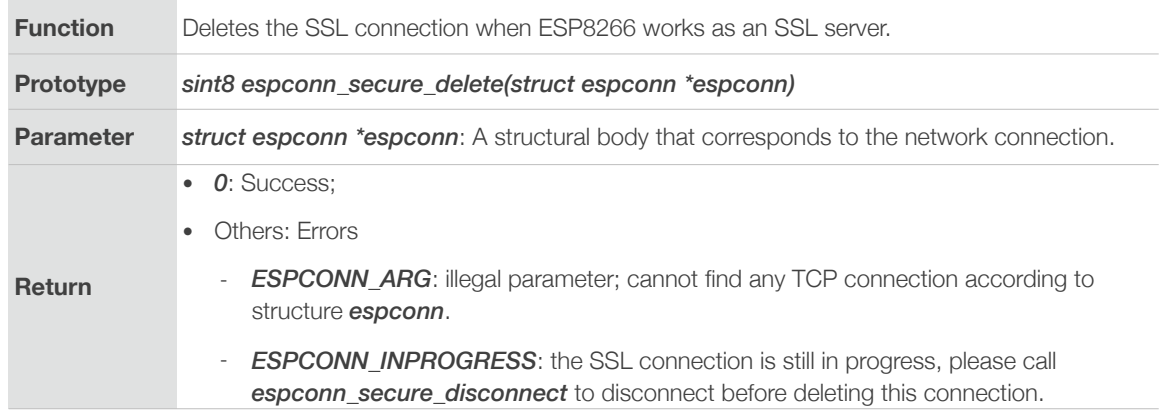

# <span id="page-14-1"></span>5.3. *espconn\_secure\_set\_size*

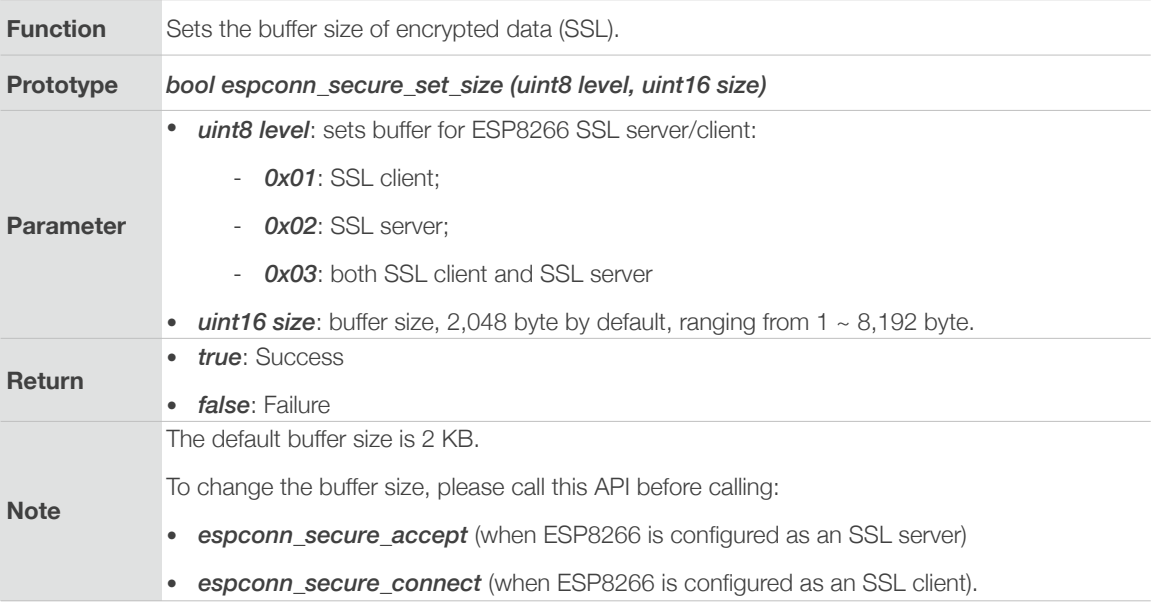

# <span id="page-14-2"></span>5.4. *espconn\_secure\_get\_size*

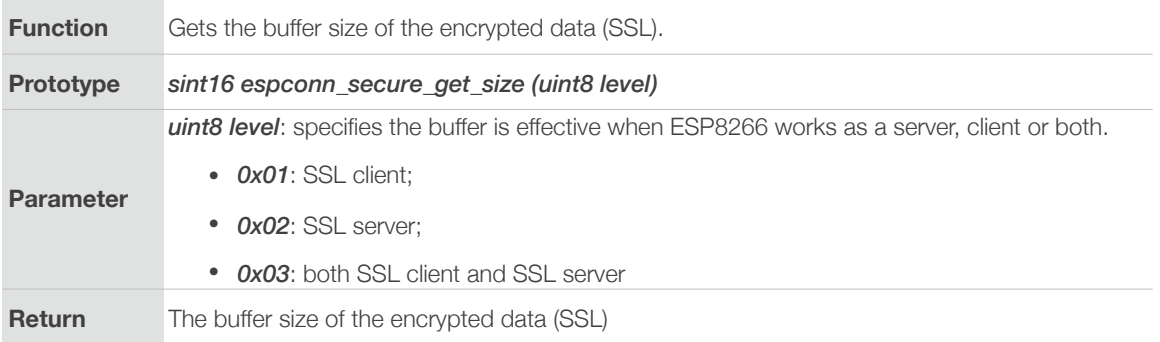

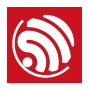

# 5.5. *espconn\_secure\_connect*

<span id="page-15-0"></span>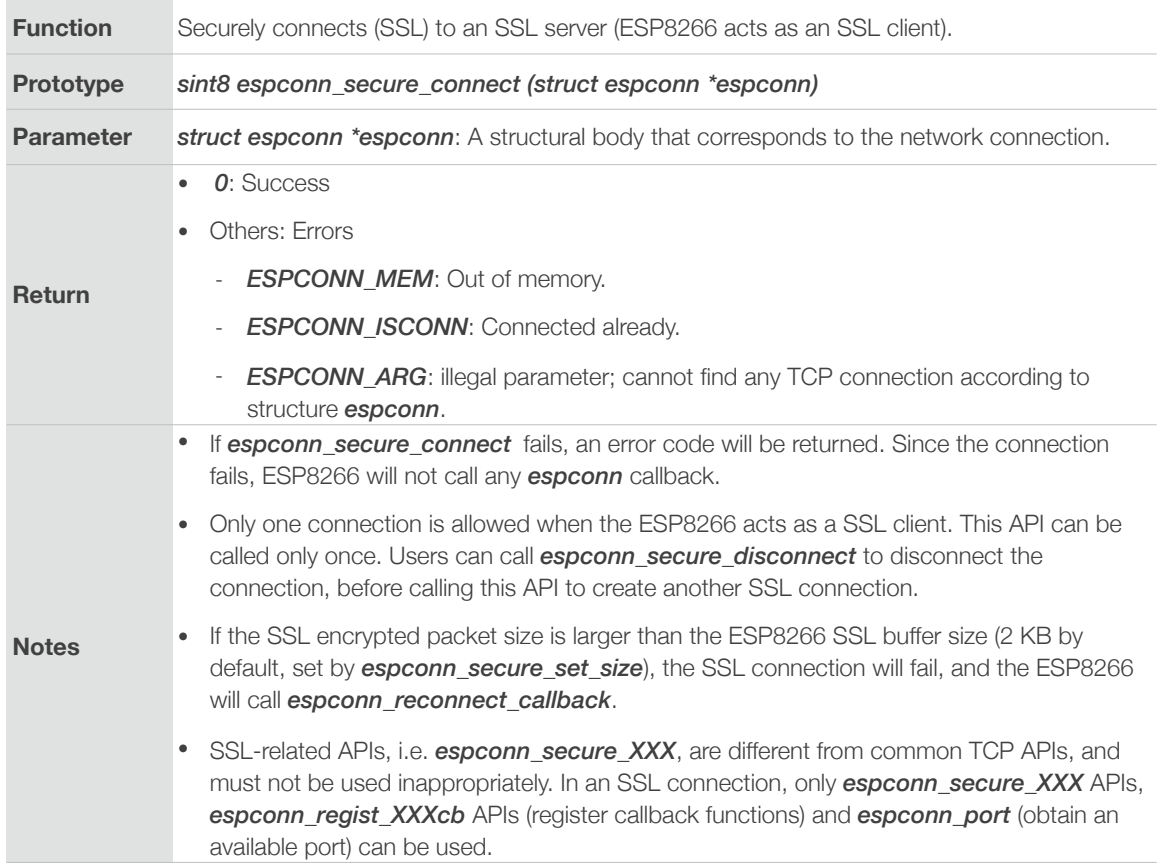

# 5.6. *espconn\_secure\_send*

<span id="page-15-1"></span>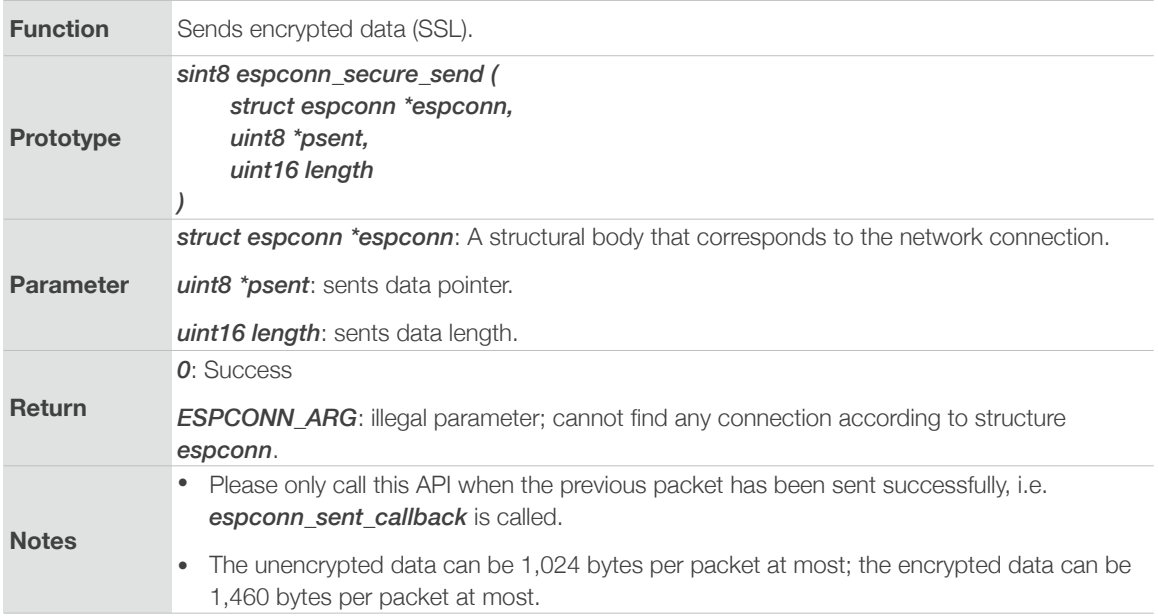

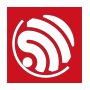

# 5.7. *espconn\_secure\_disconnect*

<span id="page-16-0"></span>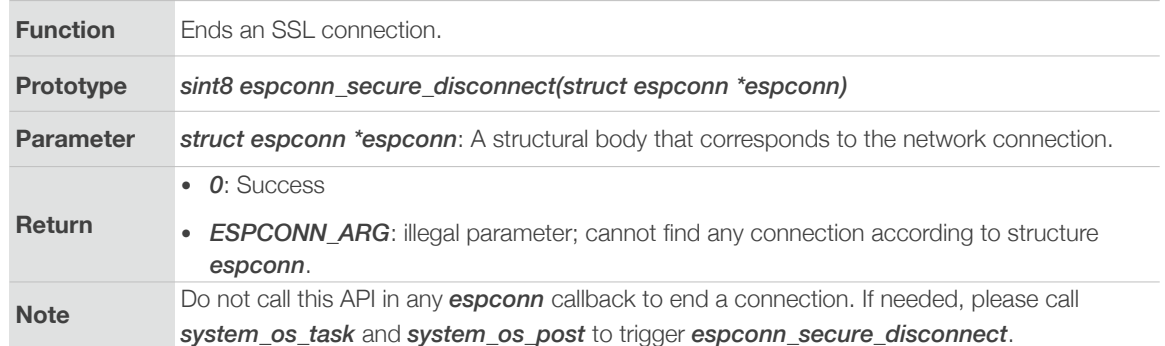

# <span id="page-16-1"></span>5.8. *espconn\_secure\_ca\_enable*

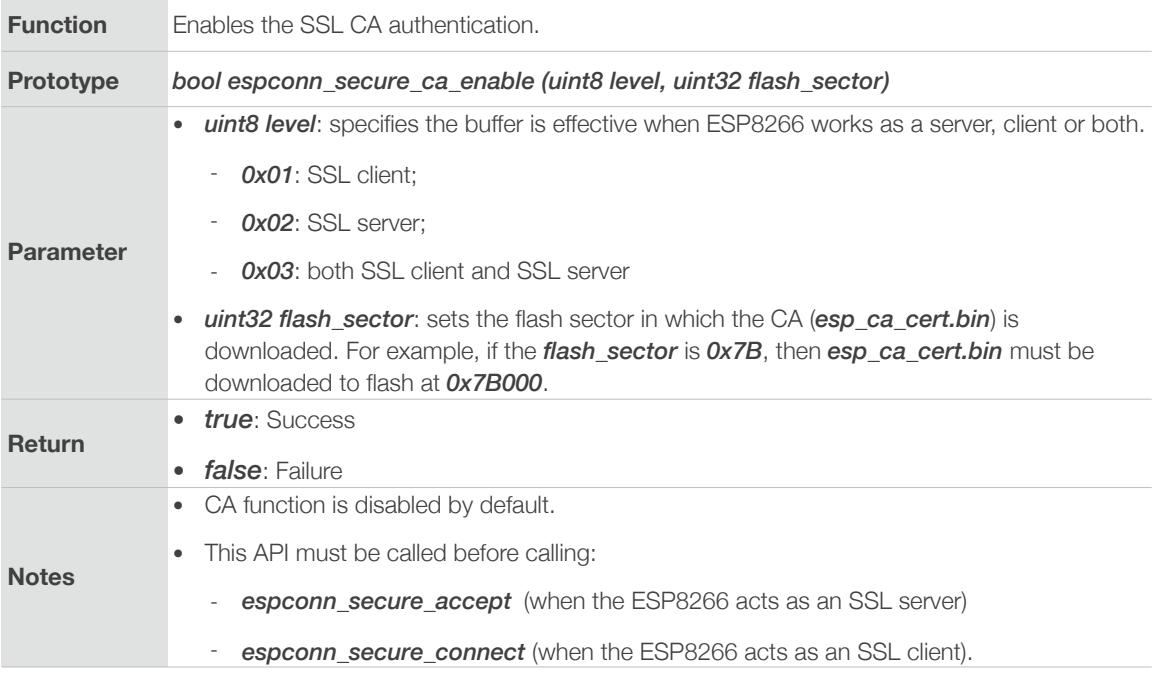

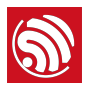

# 5.9. *espconn\_secure\_ca\_disable*

<span id="page-17-0"></span>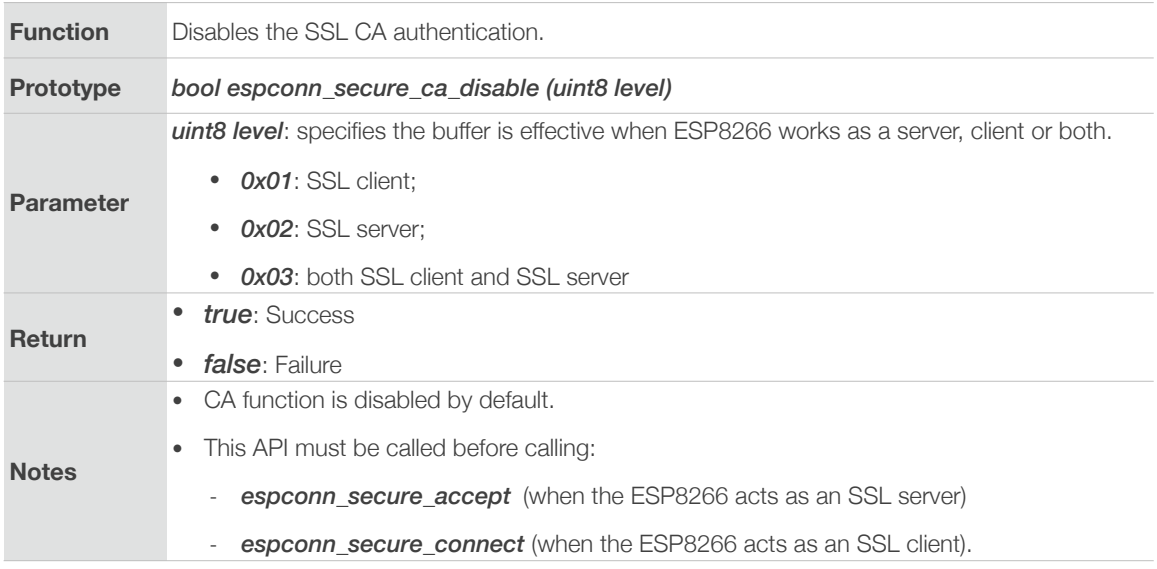

## <span id="page-17-1"></span>5.10. espconn\_secure\_cert\_req\_enable

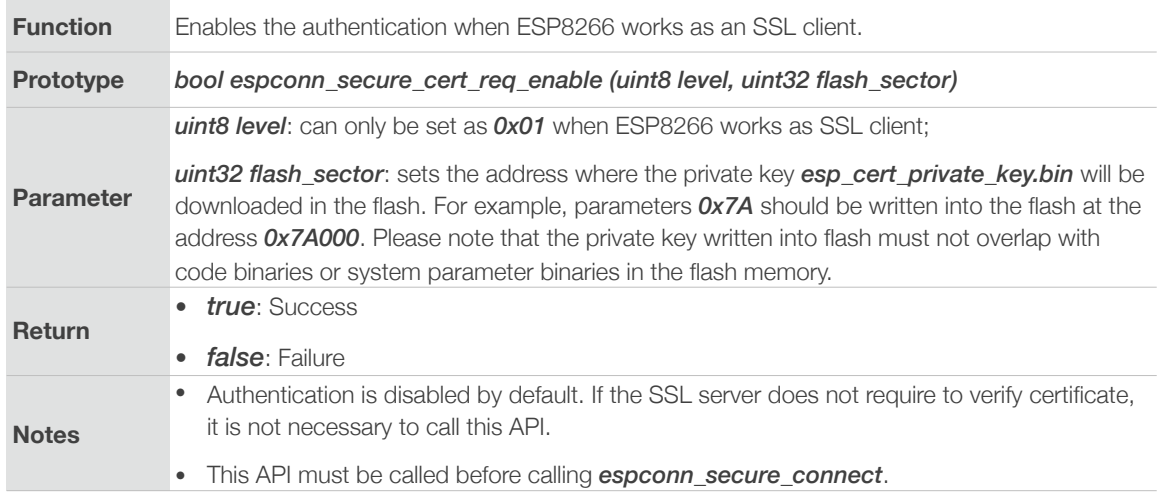

# <span id="page-17-2"></span>5.11. espconn\_secure\_cert\_req\_disable

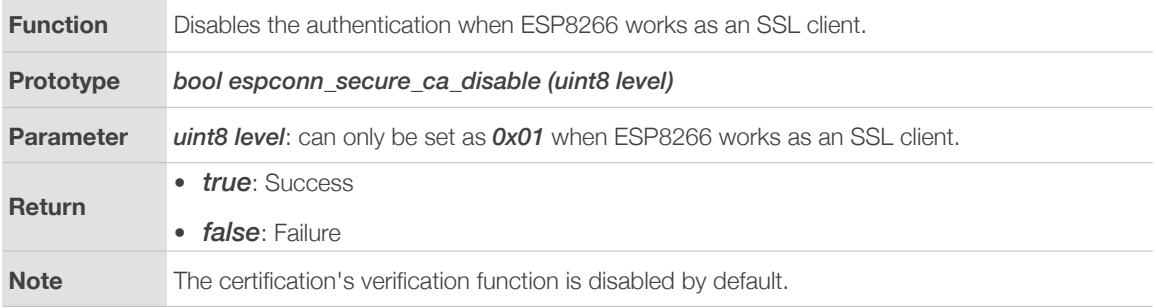

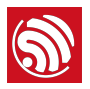

# 5.12. espconn\_secure\_set\_default\_certificate

<span id="page-18-0"></span>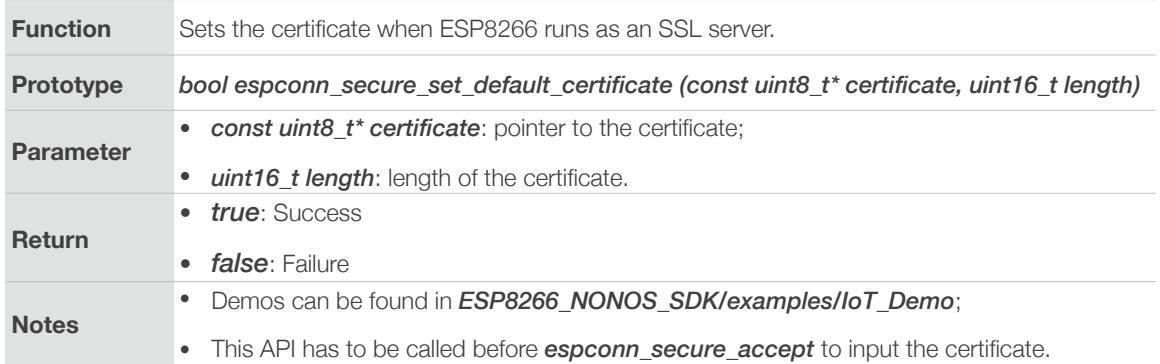

# 5.13. espconn\_secure\_set\_default\_private\_key

<span id="page-18-1"></span>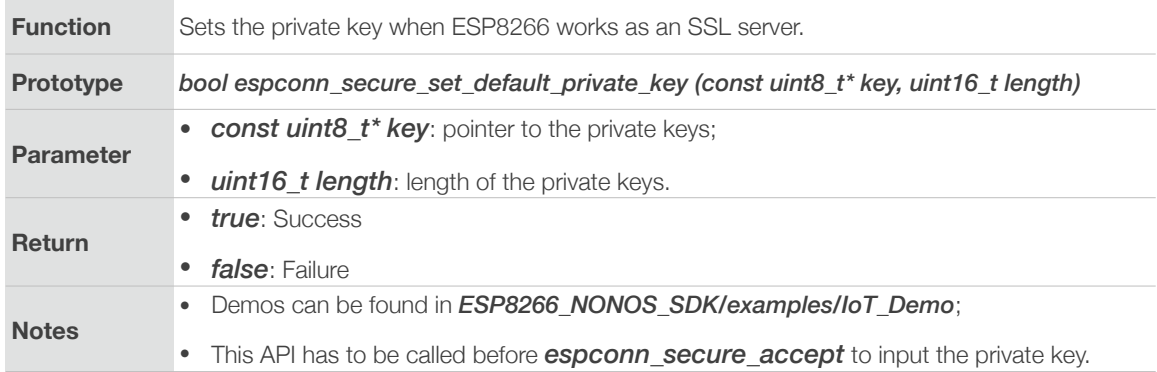

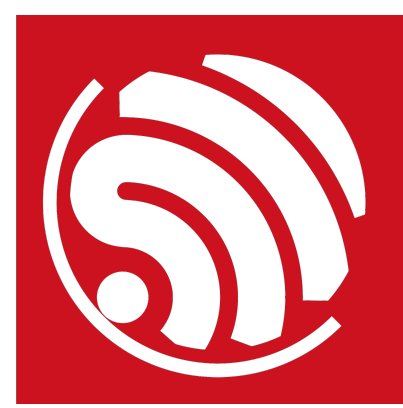

Espressif IoT Team

*[www.espressif.com](http://www.espressif.com)*

#### Disclaimer and Copyright Notice

Information in this document, including URL references, is subject to change without notice.

THIS DOCUMENT IS PROVIDED AS IS WITH NO WARRANTIES WHATSOEVER, INCLUDING ANY WARRANTY OF MERCHANTABILITY, NON-INFRINGEMENT, FITNESS FOR ANY PARTICULAR PURPOSE, OR ANY WARRANTY OTHERWISE ARISING OUT OF ANY PROPOSAL, SPECIFICATION OR SAMPLE.

All liability, including liability for infringement of any proprietary rights, relating to use of information in this document is disclaimed. No licenses express or implied, by estoppel or otherwise, to any intellectual property rights are granted herein.

The Wi-Fi Alliance Member logo is a trademark of the Wi-Fi Alliance. The Bluetooth logo is a registered trademark of Bluetooth SIG.

All trade names, trademarks and registered trademarks mentioned in this document are property of their respective owners, and are hereby acknowledged.

Copyright © 2017 Espressif Inc. All rights reserved.